# X-4IOW | Quick-Start Guide

### Basic Setup Steps

- 1. Power the module and connect via ethernet to a computer.
- Set IP address on computer to the same network as module. (Ex: 192.168.1.50) Note: restore computer settings after setup.
- 3. To configure module, open web browser and enter: http://192.168.1.2/setup.html
- 4. In General Settings under WiFi, enter the WiFi settings.
- 5. Assign the module a permanent IP address or enable DHCP.
- 6. Restart the module for the settings to take effect.

### Factory Default Settings

- IP Address: 192.168.1.2
- Subnet Mask: 255.255.255.0
- Control Page Web Address: http://192.168.1.2
- Control Password: (no password set)
- Setup Page Web Address: http://192.168.1.2/setup.html
- Setup Username: admin
- Setup Password: webrelay (all lower case)

#### See users manual for setup instructions: www.ControlByWeb.com/support/

## X-4IOW | Pinout Diagram

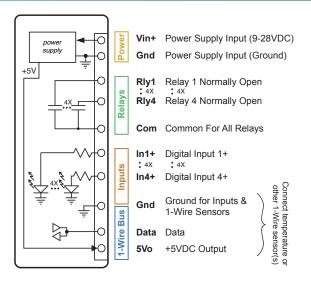

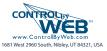